$\mathbf{I}$ 

# **Trispace**

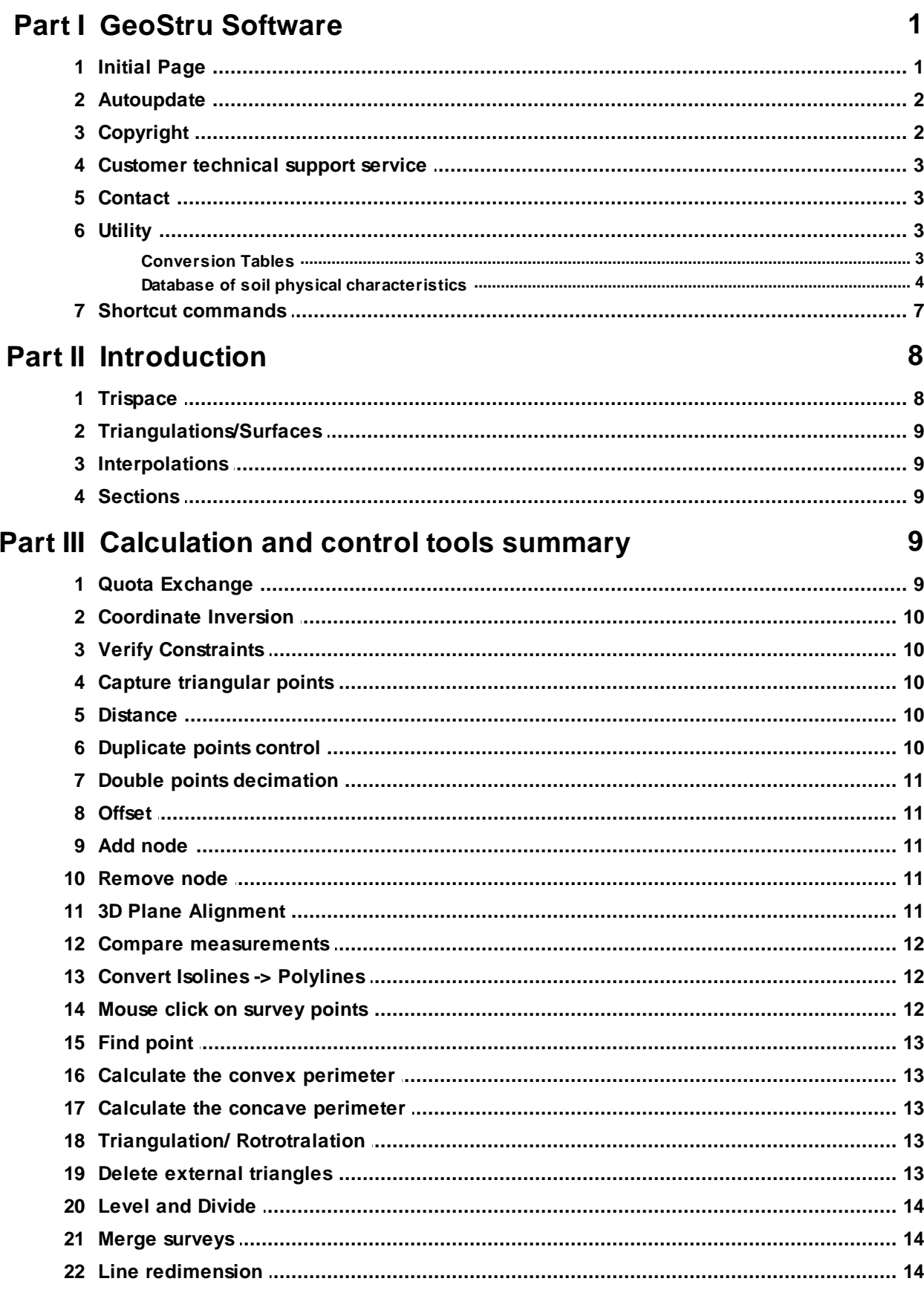

 $\mathbf{I}$ 

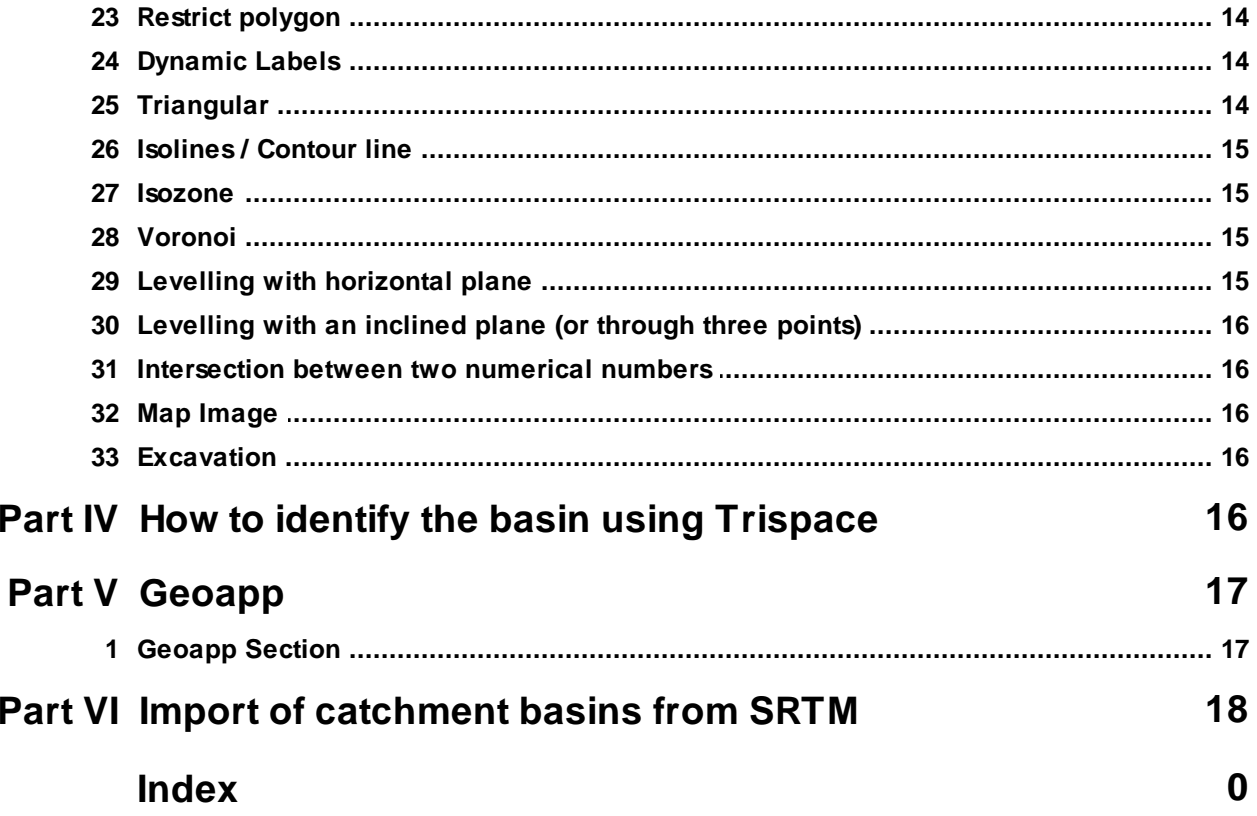

# <span id="page-2-0"></span>**1 GeoStru Software**

## **1.1 Initial Page**

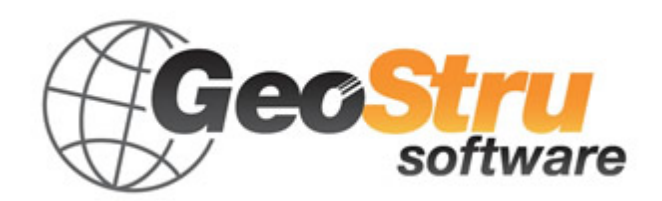

The **GeoStru Software** company develops technical and professional software for engineering, geotechnics, geology, geomechanics, hydrology, soil testing, geophysics.

Thanks to GeoStru Software you can now use the most effective tools for your own profession. The GeoStru software represents a complete, reliable (the computation algorithms are the most technologically advanced in the research field worldwide), regularly updated, easy to use tool with an intuitive user interface.

Attention to customer service and the development of software using modern technologies allowed us to become one of the strongest companies in the field on international markets. The software – currently translated into five languages – is compatible with international computation rules / normatives and it is one of the most used in over 50 countries worldwide.

GeStru is always present at the main exhibitions in the field, both in Italy - SAIE Bologna, GeoFluid Piacenza and Europe - SEEBE Belgrade, Construct Expo Bucharest, etc.

Today working with GeoStru is more than just buying software – it means having beside you a team of professionals willing to share their knowledge and experience for excellent results.

There are many areas where the company has specialized in over the years.

The family of **GeoStru** products is, in fact, divided into several categories:

- Ø Structures;
- $\triangleright$  Geotechnics and geology;
- $\triangleright$  Geomechanics:
- $\triangleright$  In situ soil tests:
- $\triangleright$  Hydrology and Hydraulics;
- $\triangleright$  Topography;
- $\triangleright$  Energy;
- $\triangleright$  Geophysics;
- $\triangleright$  Office.

For further information about our products please visit our website <http://www.geostru.com/>

Among the many services offered by GeoStru Software you can use the free service GeoStru Online that includes software applications on the web that will help you solve many different problems.

#### **ISO 9001:2008 certification**

CVI Italia s.r.l. awarded GeoStru software the UNI EN ISO 9001 company certification on 1st June 2009, certificate no. 7007, for software design and sale.

### <span id="page-3-0"></span>**1.2 Autoupdate**

The software comes with an integrated auto-update system.

A few seconds after opening the software, by moving the mouse pointer on the indication of version (shown in the bottom right side of the main window: GEOSTRU-2012.<sub>\_-.\_-</sub>), the user can check whether or not it is available an update of the software.

If a message will warn the user about the availability of an updated version, the user can automatically update the software by clicking on the icon of the message.

In the event that there are no updates available, the message shown will be ''No updates available.''

### <span id="page-3-1"></span>**1.3 Copyright**

The information contained herein is subject to change without notice.

Unless otherwise noted, any reference to companies, names, addresses and data used as examples are purely coincidental and is intended only to illustrate the use of the product.

Compliance with all applicable copyright laws is the responsibility of the user.

No part of this document may be reproduced in any form or by any means electronic or mechanical, for any purpose, without the written permission of GeoStru Software. However, if the user has the sole means of access the electronic mean, then it will be authorized, in base of this document, to print a copy.

# <span id="page-4-0"></span>**1.4 Customer technical support service**

For any queries regarding a GeoStru product:

- Consult the documentation and other printed material
- Consult the Help OnLine section
- Consult the technical documentation used for software development (Web Site)
- Consult the FAQ area (Web Site)
- Consult the GeoStru support services (Web Site)

It is active the new ticket support service developed by GeoStru Software in order to respond to our users support requests.

This service, reserved to registered users and owners of valid licenses, allows you to get answers to your requests regarding different aspects of your programs directly from our specialists (Web Site).

Web Site: [www.geostru.com](http://www.geostru.com)

# <span id="page-4-1"></span>**1.5 Contact**

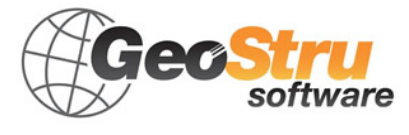

See the contact page on the website for more information about our contacts and offices' addresses in Italy and abroad.

### <span id="page-4-2"></span>**1.6 Utility**

#### **1.6.1 Conversion Tables**

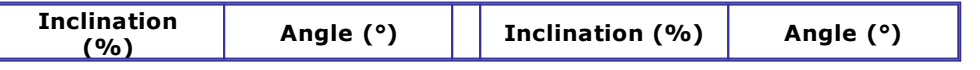

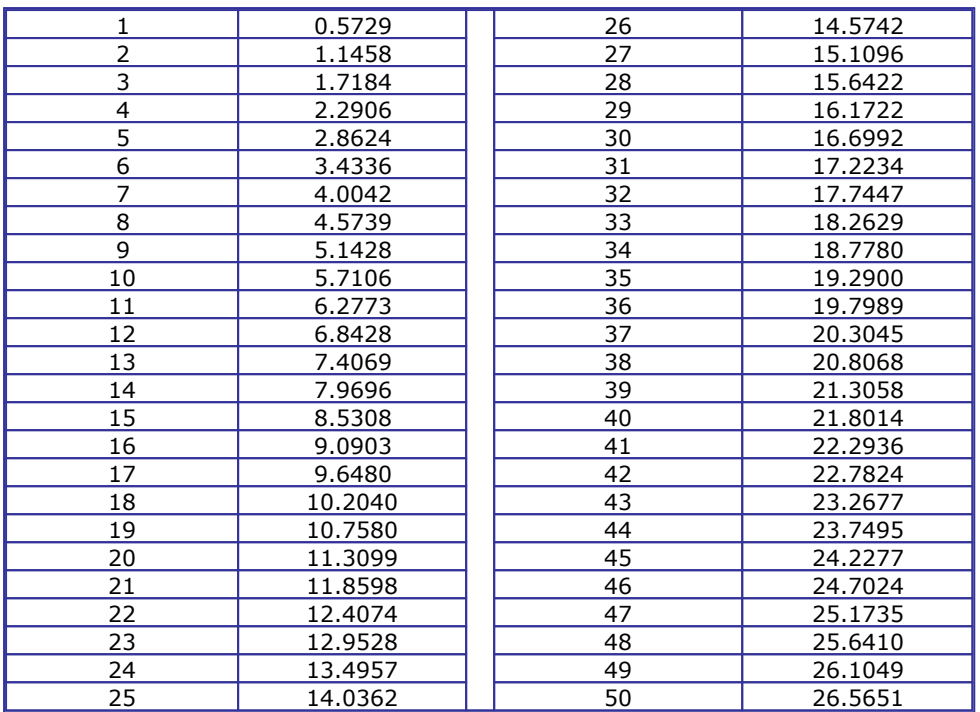

#### **Converting slope inclination in degrees**

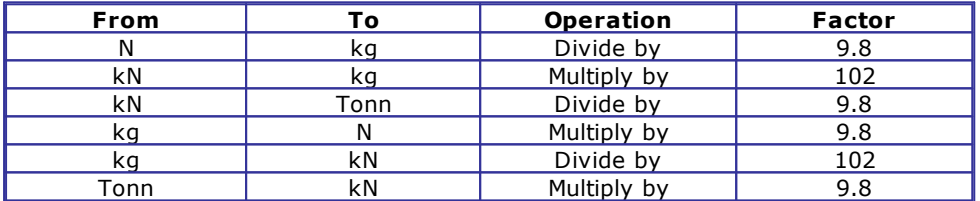

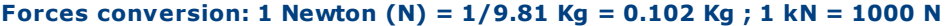

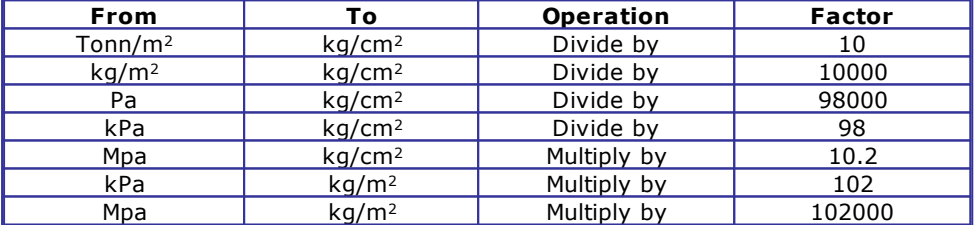

**Pressures conversion: 1 Pascal (Pa) = 1 Newton/mq ; 1 kPa = 1000 Pa; 1 MPa = 1000000 Pa = 1000 kPa**

### <span id="page-5-0"></span>**1.6.2 Database of soil physical characteristics**

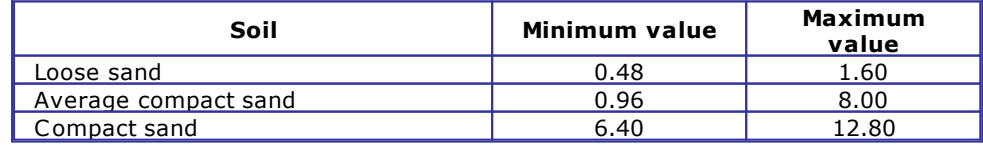

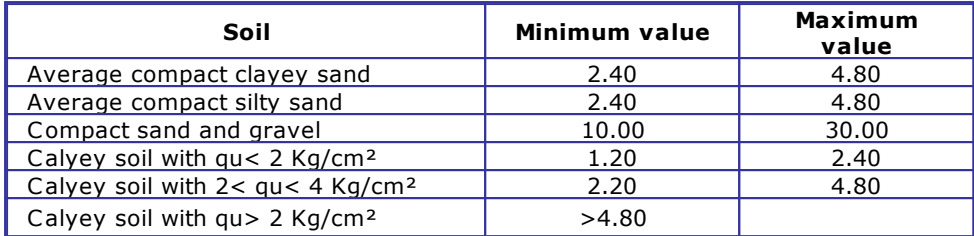

#### **Approximate values of Winkler's constant K in Kg/cm3**

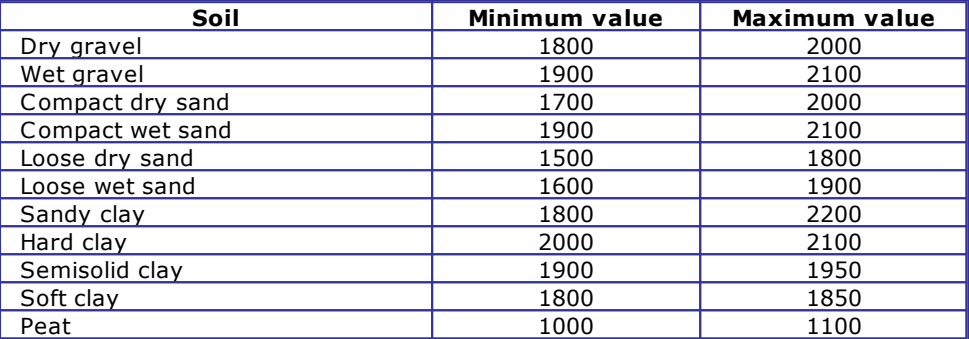

#### **Approximate values of the volume weight in Kg/cm3**

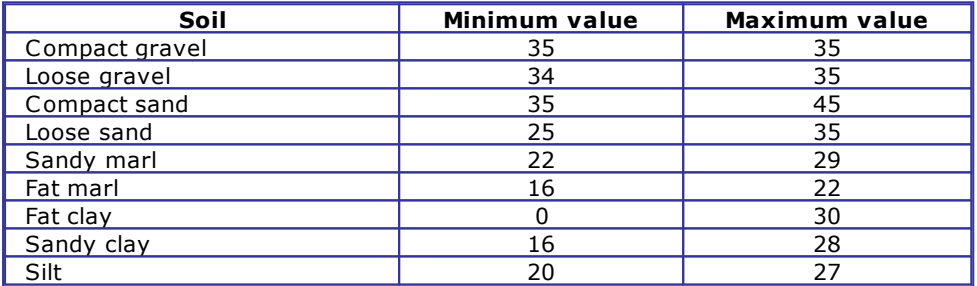

### **Approximate values of the friction angle j, in degrees, for soils**

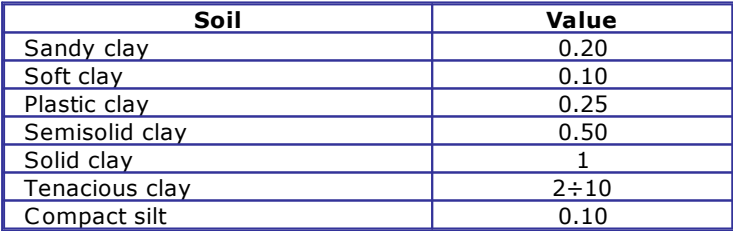

#### **Approximate values of cohesion in Kg/cm2**

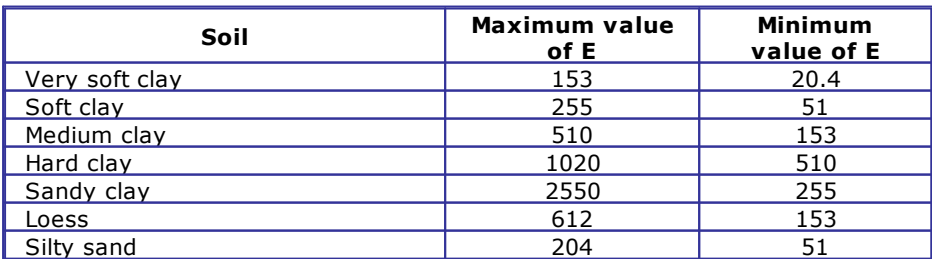

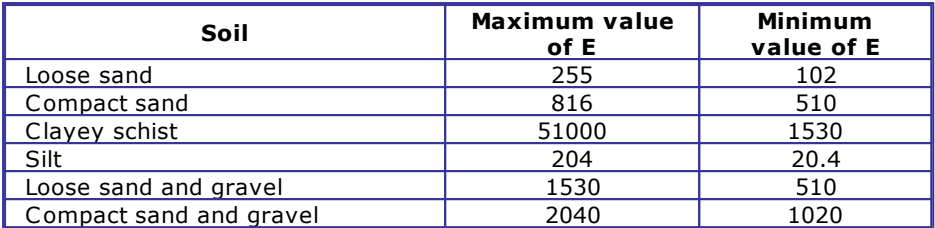

#### **Approximate values of the elastic module, in Kg/cm2, for soils**

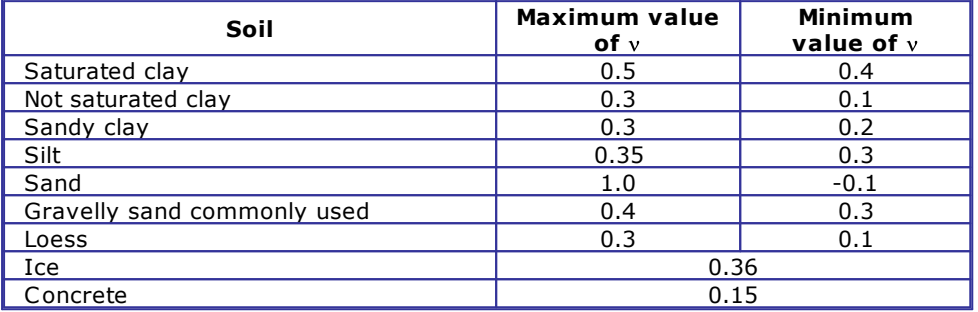

#### **Approximate values of the Poisson's ratio for soils**

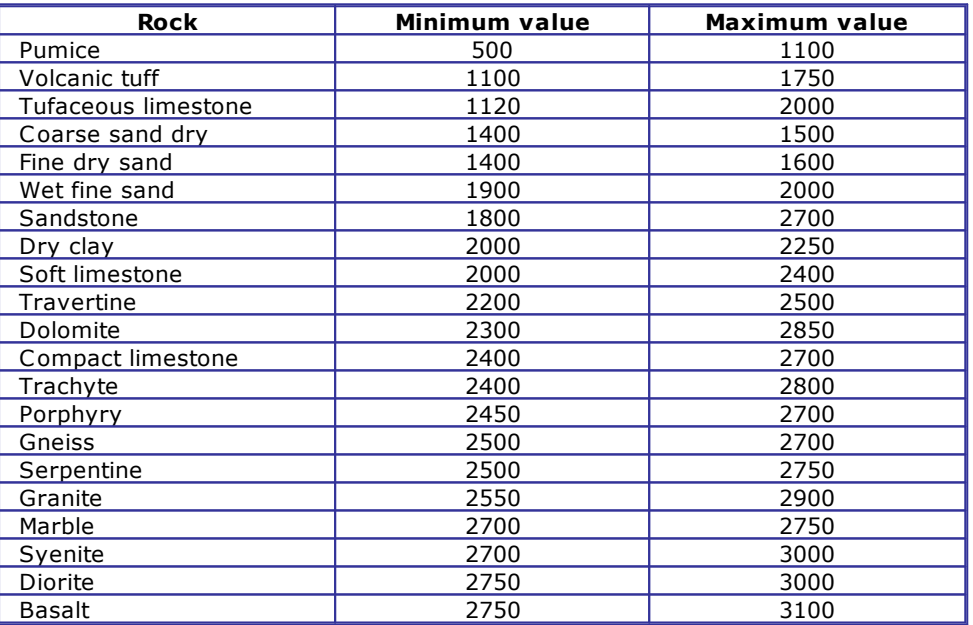

#### **Approximate values of specific weight for some rocks in Kg/m3**

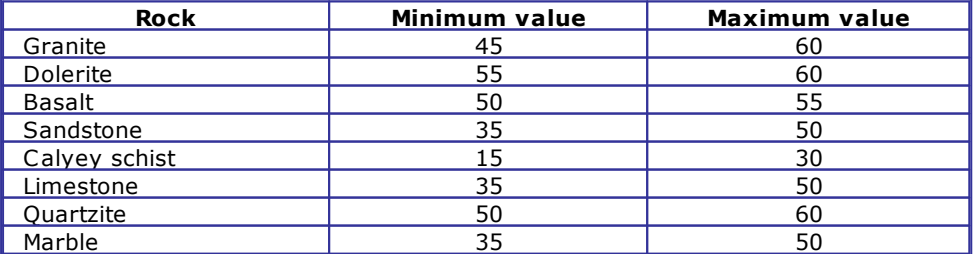

**Approximate values of the friction angle j, in degrees, for rocks**

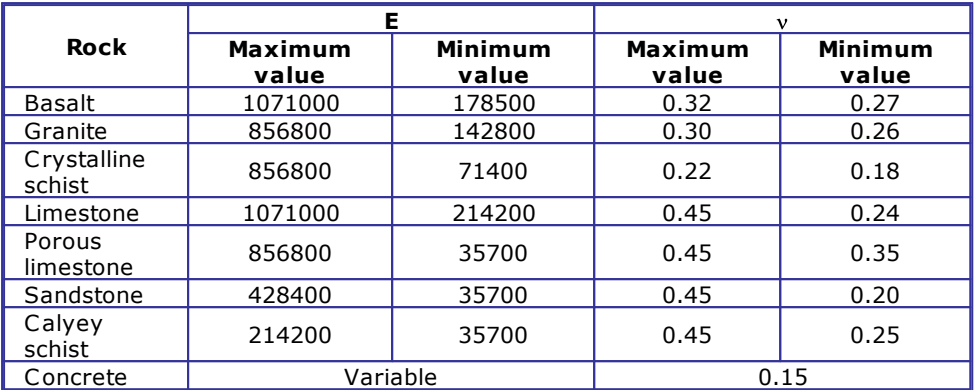

**Approximate values of the elastic module and Poisson's ratio for rocks**

# <span id="page-8-0"></span>**1.7 Shortcut commands**

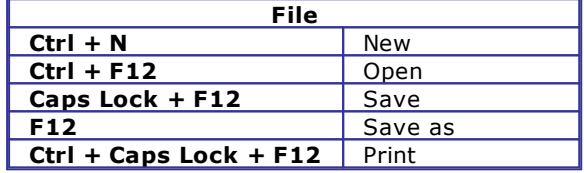

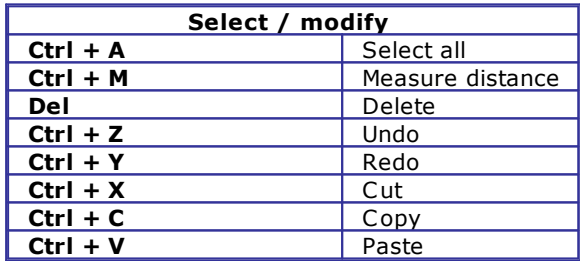

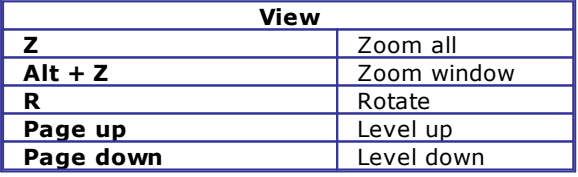

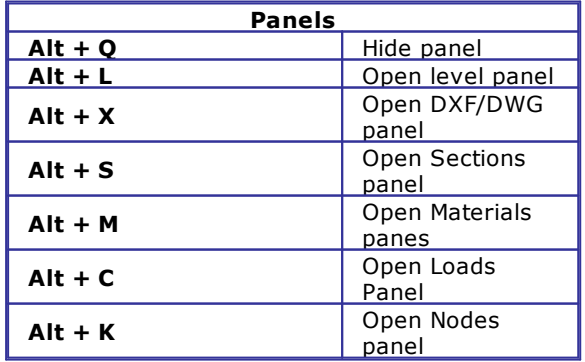

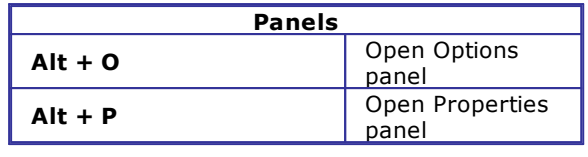

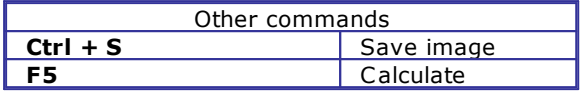

# <span id="page-9-0"></span>**2 Introduction**

### **2.1 Trispace**

Defines and elaborates on more layered surfaces. It offers the possibility to obtain autonomous triangulations of each layer, which can subsequently be put into relation with them to calculate volume, offsets, excavations, etc.

It also offers 3D viewing of single surveys or complete layers, and axis selection on a visual plane $(X,Y,Z)$ .

It provides the insertion of point coordinates from the keyboard, with the possibility to indicate additional attributes, such as the symbol, the colour, if it is a detailed generic point, a fiducial/station point or penetrometric drilling.

In the latter case, it is possible to specify more depth quote for the same planimetric coordinate.

Trispace also makes it possible to import survey points from different formatted files: Autocad, DXF, formatted texts, excel.

It also offers standard graphic objects, such as texts, lines, polylines, archs, polygons, and rectangles.

Other important features are:

- Duplicate analyses;
- Guided point decimation;
- Standard precision tools (SNAPs and guild grids);
- Importation of scaled bitmap images(raster graphics);
- ASCII importation with general formats.

# <span id="page-10-0"></span>**2.2 Triangulations/Surfaces**

- Point triangulation with the possibility to indicate resistance lines, perimeters, or excluded areas( for lakes,ditches, etc);

- Automatic triangulation of survey points' movement;
- The obtainment of a contour line with personalized labelling;
- Wide choice of colouring shades to highlight the layer quote.

# <span id="page-10-1"></span>**2.3 Interpolations**

- The obtainment of Isozone;
- An editable Voronoi diagram;
- Kriging;

- Linear and cubic interpolation (using estimations and approximations);

- Levellings with a horizontal plane;
- Levelling with a plane through three points;
- Levelling between two surveys;
- Excavation simulations;
- It is possible to define buildings in 3D.

# <span id="page-10-2"></span>**2.4 Sections**

- Longitudinal section is directly on a arbitrary polyline base;
- Longitudinal section for point combination;
- Automatic equidistant sections;

- Tridimensional section with interpolation of more surveys with different quote.

# <span id="page-10-3"></span>**3 Calculation and control tools summary**

### **3.1 Quota Exchange**

This allows the quota modification of all the survey points, based on a variation of a known point.

### <span id="page-11-0"></span>**3.2 Coordinate Inversion**

This allows the coordinates to be inverted in relation to a known axis and the distance from the axis.

### <span id="page-11-1"></span>**3.3 Verify Constraints**

Once the constraints are inserted into the survey, this function then allows the possibility to first determine the validity in order to perform the final triangulation. The constraints' application rules entail other criterias:

*- No line can intersect another;*

*- There shouldn't be any double lines;*

*- The lines can have coincidental vertices on the survey points, but they can't have aligned points on the same line.*

### <span id="page-11-2"></span>**3.4 Capture triangular points**

This function draws possible new points derived from triangulations, refinements, interpolation. The new points capture completely substitutes the original set. All of the obtained data is a "detailed" type and is associated with the "Points" layer.

### <span id="page-11-3"></span>**3.5 Distance**

This allows the drawing of a temporary polyline to verify the progressive distances, totals, planimetrics and 3D.

### <span id="page-11-4"></span>**3.6 Duplicate points control**

This allows the verification of double points if they are present on survey. The tolerance value is specified in the section control panel. "Survey points" ->"Double points tolerance". The window will cause a display result which will show individual points as double points. Although possible, It is wisely recommended that you not run triangulations when double points are present.

### <span id="page-12-0"></span>**3.7 Double points decimation**

As in the previous function, with the dfference that it deletes them from the survey. There are two calculation modes: Leaving the first individual point or running the average, personalizable from the control panel section " Survey points" -> "Decimation mode".

### <span id="page-12-1"></span>**3.8 Offset**

Running the offset (equidistant) of a polyline or a polygon. The offset value (indicated in the input window) applied to a polyline produces a polygon with a thickness equal to the specified offset. Applied to a polygon keeping another polygon around the same offset thickness.

### <span id="page-12-2"></span>**3.9 Add node**

Add node and a polyline or polygon to the position indicated by the mouse.

### <span id="page-12-3"></span>**3.10 Remove node**

Delete a polyline or a polygon vertex.

### <span id="page-12-4"></span>**3.11 3D Plane Alignment**

Consists in the calculation of the of the survey points quota from the average plane. For example, we know that it is a surveyed plane( horizontal or inclined),and this function allows you to graphically verify the possible imperfect measurement. In the 3D preview window

displayed in the calculated plane, the split in blue highlights the positive quote and the red one highlights the negative quote. At the end of the process, the program ask if you would like to save the results on the current survey. This option should allow, a once duplicate of the original survey., to compare the differences between the due numerical models( with the Compare measurements), to calculate the excavation and report( use the intersection function between the two DTM)

#### **Algorithm use**:

- *- Least squares;*
- *- best fit plane check.*

### <span id="page-13-0"></span>**3.12 Compare measurements**

This functions allows the verification of two numerical models highlighted in the tolerance discard, being on a data grid(exportable or printable) graphically .

**See also**: *3D plane alignment*

### <span id="page-13-1"></span>**3.13 Convert Isolines -> Polylines**

The isolines o curve of the survey produced by the software are not modifiable by the user as a simple polyline, and they are associated exclusively to the current DTM. This functions allows the conversion of the isolines into normal polylines. At this point it is possible to control the graphic characteristic or the geometrical data, and their visibility will extend to all the DTM in the project.

#### <span id="page-13-2"></span>**3.14 Mouse click on survey points**

Constrains the insertion of nodes( for example, a polyline)on survey points. It is useful in defining the constraints, which do not allow the indicating of vertices that are not coincidental to points.

### <span id="page-14-0"></span>**3.15 Find point**

This allows the indication of point name and to single them out on the drawing.

### <span id="page-14-1"></span>**3.16 Calculate the convex perimeter**

This functions automatically keeps the convex perimeter of a pointed survey. The polygon can be successfully modified to be used as a constraint perimeter for the triangulation.

### <span id="page-14-2"></span>**3.17 Calculate the concave perimeter**

This function is available only during triangulation, it generates a polygon that runs the triangulation perimeter profile. It is useful to add and remove triangles from a model or wish to calculate the perimeter or area quickly.

### <span id="page-14-3"></span>**3.18 Triangulation/ Rotrotralation**

This allows the processed movements of the survey points in a parametric mode. Notice that the calculation doesn't influence the triangulation but also the survey points.

### <span id="page-14-4"></span>**3.19 Delete external triangles**

This functions result is useful is for example the intersection has to be calculated and the volumes between the two models that have result similar to the biggest part of the surface. So the total calculation works to limit process times, less triangles must be taken into consideration, more velocity will be the final result. Functions on the polygon base introduced by the user, deleting all the triangles that are completely external and itself.

### <span id="page-15-0"></span>**3.20 Level and Divide**

It requires a quota from the user and using a horizontal plane, it separates the current model into two new DTM( one superior and one inferior).

### <span id="page-15-1"></span>**3.21 Merge surveys**

Numerical models unification. Display the available DTM list in the project and combine all the sections of the current survey.

### <span id="page-15-2"></span>**3.22 Line redimension**

Given a selected polyline, it requires the new length, deleting the extending vertices or prolonging the last split.

### <span id="page-15-3"></span>**3.23 Restrict polygon**

Similar to offset, it restricts polygon thickness indicated by user

### <span id="page-15-4"></span>**3.24 Dynamic Labels**

This allows for line drawing with the mouse and all intersections with an isoline (base curve) placing a quota label.

### <span id="page-15-5"></span>**3.25 Triangular**

Runs a triangulation of the survey points and obtains a homogenous surface of the adjacent triangles and not the overlapped.

#### **Algorithm use**:

- *- delaunay;*
- *- constrained delaunay triangulation;*
- *- incremental delaunay triangulation;*
- *- Ruppert's mesh refinement anisotropic triangulation.*

### <span id="page-16-0"></span>**3.26 Isolines / Contour line**

Obtain crossing lines by an equidistant quote, used to draw the height difference of a surface.

### <span id="page-16-1"></span>**3.27 Isozone**

Like as the Isolines, the isozone splits the surface by an equidistant quote. It is possible to obtain singular numerical models for ever isozone o only global model.

### <span id="page-16-2"></span>**3.28 Voronoi**

Calculate the vertices and the voronoi sites. Gives a triangulation, this algorithm calculates the triangle centre and in relation to the nearby triangles, keeps the maximum usable area. To understand what it is and why we need it, just imagine the territorial provinces of Holland and know that Holland's territorial administrators have been divided the state based on this type of classification. The provinces centres were taken as vertices for triangulation, and the area results( Voronoi sites) correspond to the maximum extensive geographic.

### <span id="page-16-3"></span>**3.29 Levelling with horizontal plane**

Gives a calculated plan quota of a the volume, excavation and report of a numerical number.

### <span id="page-17-0"></span>**3.30 Levelling with an inclined plane (or through three points)**

Calculate the volume, the excavation and report based on the definite plane between three known points.

### <span id="page-17-1"></span>**3.31 Intersection between two numerical numbers**

Calculate the volume, excavation and report based on the two different numerical models

### <span id="page-17-2"></span>**3.32 Map Image**

This function shades the surface with the current coloration to be exported in bitmap and is eventually applied to the 3D display come texture.

### <span id="page-17-3"></span>**3.33 Excavation**

This functions to cut the triangled suface. The incision can run surface profile at a prefixed depth, or have a flat base at a pre-set quota. In the road approximation it is possible to indicate the edge width and the road depth

# <span id="page-17-4"></span>**4 How to identify the basin using Trispace**

#### **How to identify the basin using Trispace**

TRISPACE also allows reading in a direct way the SRTM files: from the *File/Open* menu, select the .srtm file in the openings filter.

#### **Procedure**

Execute the triangulation and trace out the slope vectors from the Elabora/Work out menu.

On the basis of the slope vectors, trace out the polygon which identifies the basin clockwise using the polygon tool.

Trace out the main river pole from uphill to downhill using the polyline tool: this setting is significant to establish the direction of the water flow in Hydrologic Risk. From the Elabora/Work out menu, select the Crea bacino idrografico/Create catchment basin control: a file in ASCII format to be imported to Hydrologik will be created.

# <span id="page-18-0"></span>**5 Geoapp**

#### **Geoapp: the largest web suite for online calculations**

The applications present in [Geostru](https://geoapp.geostru.eu/?lang=en) Geoapp were created to support the worker for the solution of multiple professional cases.

Geoapp includes over 40 [applications](https://geoapp.geostru.eu/apps/?lang=en) for: Engineering, Geology, Geophysics, Hydrology and Hydraulics.

Most of the applications are free, others require a monthly or annual subscription.

Having a subscription means:

- access to the apps from everywhere and every device;
- saving files in cloud and locally;
- reopening files for further elaborations;
- generating prints and graphics;
- notifications about new apps and their inclusion in your subscription;
- access to the newest versions and features;
- support service throught Tickets.

# <span id="page-18-1"></span>**5.1 Geoapp Section**

#### **General and Engineering, Geotechnics and Geology**

Among the applications present, a wide range can be used for **Trispace**. For this purpose, the following applications are recommended:

- $\triangleright$  [GeoStru](https://geoapp.geostru.eu/app/geostru-maps/) maps
- Ø [SRTM](https://geoapp.geostru.eu/app/srtm/)
- $\triangleright$  [Wedge](https://geoapp.geostru.eu/app/cunei-3d/) 3D

# <span id="page-19-0"></span>**6 Import of catchment basins from SRTM**

The **SRTM** application allows creating the digital model of the ground in an area of interest identifiable through a selection box made up 4 pointes (the vertices of a rectangle).

The ASCII file generated by SRTM contains the coordinates x, y and z, separated by ";", relevant to the pints included in the area under examination.

The ASCII file can be worked out using specially dedicated programmes, such as TRISPACE, in order to obtain relief maps, contour lines, sections, etc.

TRISPACE allows importing the file worked out by SRTM, with Importa file dati/Import data file control from the Dati/Data menu.

The imported file only contains the coordinates of the points: the identification of the basin must consequently be carried out manually.